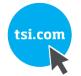

# INSTALLING THE GM460 GAS MONITOR AND PROBE INTO ENVIRONMENTAL ENCLOSURE

**INSTALLATION GUIDE** 

P/N 6012156, REVISION B JANUARY 2020

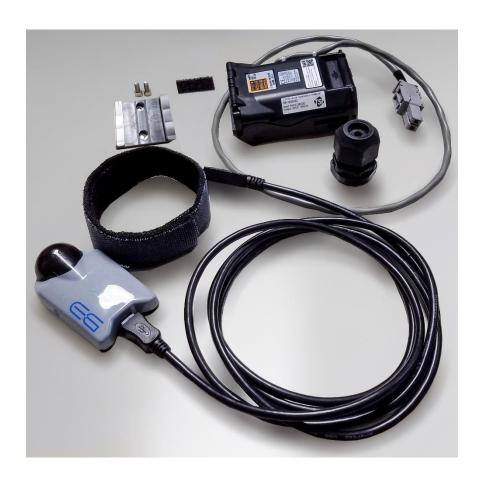

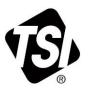

This guide will help you quickly install the GM460 gas monitor into the Environmental Enclosure.

#### NOTES

It is assumed that the Thiamis 1000 GSM/GPS telemetry modem kit 801905 has already been installed.

This kit contains the mounting hardware, IrDA reader and continuous power supply. The GM460 gas monitor must be purchased separately.

# Unpacking

- Unpack the mounting hardware, IrDA reader, etc. and verify that all the items listed in the following table are present.
- Contact <u>TSI</u> immediately if items are missing or broken.

| Qty. | Item Description             | Reference Picture |
|------|------------------------------|-------------------|
| 1    | Power supply                 |                   |
| 1    | IrDA reader with USB cable   |                   |
| 1    | Mount                        |                   |
| 2    | Screw 6-32 x 1/4"<br>LG SHCS |                   |
| 1    | Sealing gland                |                   |
| 1    | LOCKNUT, 3/4<br>NPT          |                   |

| Qty. | Item Description                | Reference Picture |
|------|---------------------------------|-------------------|
| 1    | Velcro strap                    |                   |
| 1    | Velcro strip with adhesive back |                   |

# Turning on the GM460 Real-Time Data Function

## **NOTES**

Complete these steps prior to installing the GM460 into the environmental enclosure!

When the GM460 has its real-time streaming mode enabled, it will not log data onto its internal memory!

- 1. Take the GM460 to a non-hazardous location and turn it off, if it is on.
- Press and hold the ▲AIR and SHIFT ▼(PANIC)
  buttons, then press and hold the POWER/ENTER
  button. When you hear a beep, release the buttons.
- Use the ▲ AIR and SHIFT ▼ (PANIC) buttons to put the cursor in front of MAINTENANCE and press and release the POWER/ENTER button. A password screen will appear.
- 4. Enter the password for Maintenance Mode 2 by using the ▲ AIR and SHIFT ▼ (PANIC) buttons to select each password number and then pressing and releasing the POWER/ENTER button to enter it and move on to the next number until all of the numbers are entered.

#### NOTE

The default password for Maintenance Mode 2 is 2014.

- Use the up or down arrow button to scroll to the STREAMING menu item. It will be after HC SELECT.
- 6. Press and release **POWER/ENTER**.
- Use the up and down arrow buttons to toggle between ON and OFF. Set to ON for streaming operation or OFF for standard operation and to use with the datalogging PC program.
- 8. Press and release **POWER/ENTER**.
- 9. Scroll to the START MEASURE menu item.
- Press and release POWER/ENTER to start up the instrument.

11. Power off the instrument, before starting the installation instructions.

# **Tools Needed for Installation**

• 7/64" Hex/Allen/ball wrench (not included)

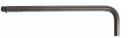

## Installation

## NOTE

Disconnect power from the instrument. The instrument/ enclosure **SHOULD NOT** have power during this installation procedure.

 Using the two socket head cap screws and a 7/64" ball driver, install the mounting bracket onto the front of the DustTrak photometer.

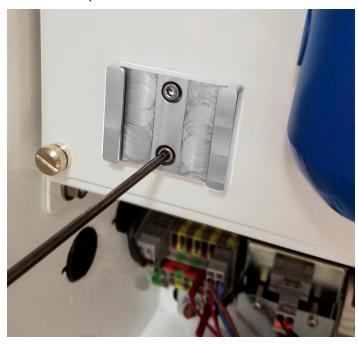

2. Push out the metal plug on the bottom of the enclosure (not shown) and install the sealing gland. The nut should be on the inside of the enclosure.

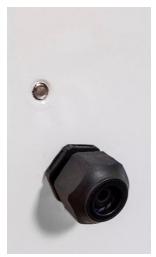

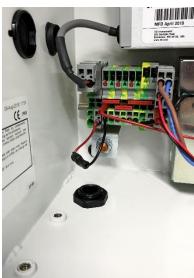

 Insert the plastic end of GM460 probe into the sealing gland. Hand tighten the outer nut to create a seal between the gland and the plastic tubing.

## NOTE

The GM460 probe is included with the GM460 product. It is not part of this kit.

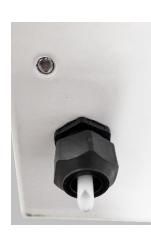

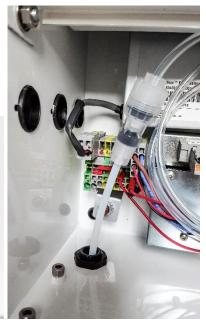

4. Remove the current Li-Ion or Alkaline battery pack from the instrument and attach the continuous operation battery pack. This will allow the GM460 to operate continuously, as long as the environmental enclosure has power.

## NOTE

It is easier to remove and install the battery packs, without the protective rubber boot.

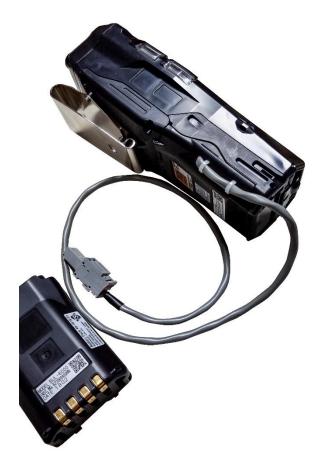

5. Install the Velcro strap, over the rubber boot.

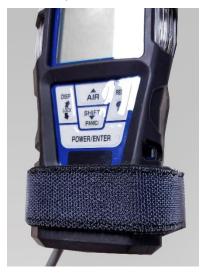

6. Apply the small piece of Velcro® with adhesive back to the IrDA reader and attach it to the front of the GM460.

## NOTE

Ensure that the black eye of the reader, lines up with the IR port on the GM460!

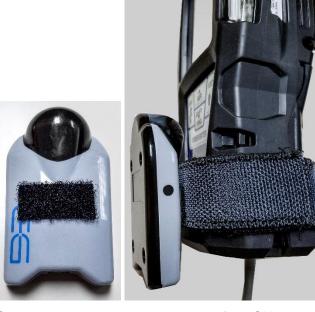

7. Connect the sample probe to the top of the GM460.

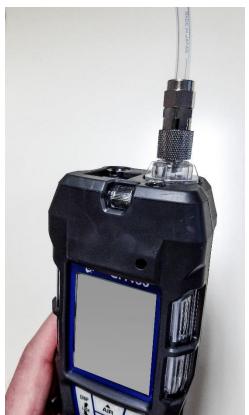

8. Using the belt clip on the back of the GM460 to mount the GM460 to the front of the DustTrak photometer.

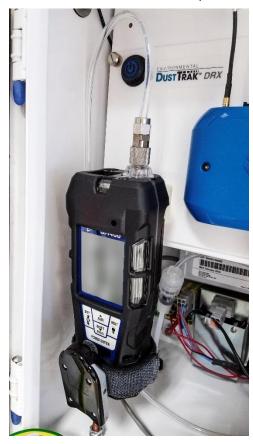

Connect the power supply to the DIN rail inside the enclosure.

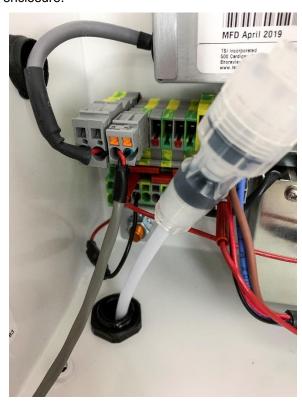

10. Connect the provided USB cable to the Thiamis 1000. Use USB A.

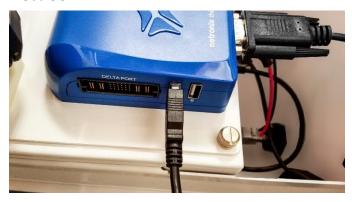

11. Connect the other end of the USB cable to the IrDA reader.

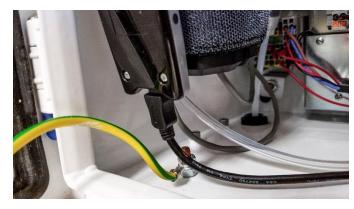

- 12. See the GM460 manual for operation instructions and specifications.
- 13. Reapply power to the enclosure/instrument and turn on the GM460, using its power enter button. The GM460 does not turn on automatically, you need to press the button.

## NOTE

Be sure the GM460 has its real-time streaming mode enabled.

- 14. Environet can be used to pair the GM460 to the Thiamis 1000.
  - a. Click Add Sensor in the device configuration.
  - b. Select **GM460** from the Sensor pull-down menu
  - c. Select USB A from the Com Port pull-down menu
  - d. Click Save.

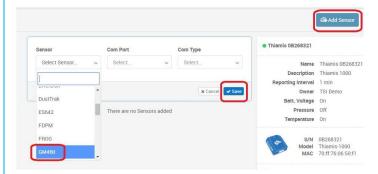

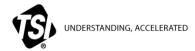

 $\textbf{TSI Incorporated} - \textit{Visit our website } \underline{\textbf{www.tsi.com}} \text{ for more information.}$ 

 USA
 Tel: +1 800 680 1220
 India
 Tel: +91 80 67877200

 UK
 Tel: +44 149 4 459200
 China
 Tel: +86 10 8219 7688

 France
 Tel: +33 1 41 19 21 99
 Singapore
 Tel: +65 6595 6388

 Germany
 Tel: +49 241 523030

P/N 6012156 Rev. B ©2020 TSI Incorporated Printed in U.S.A.

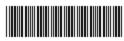